**1.マイページにログイン後、「研修会」メニューを選択**

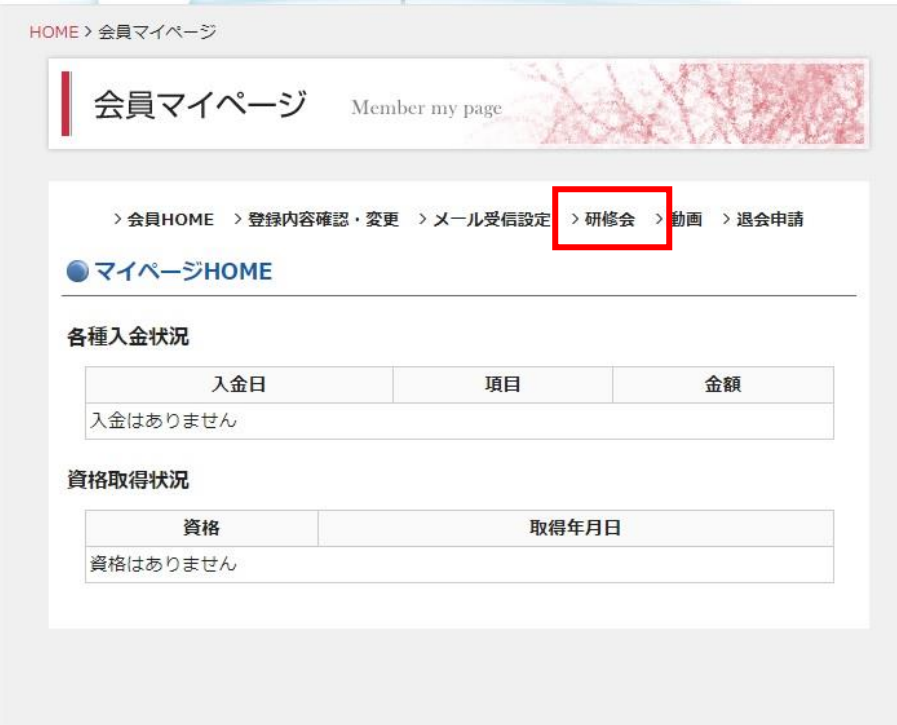

**2.「参加状況」をクリック**

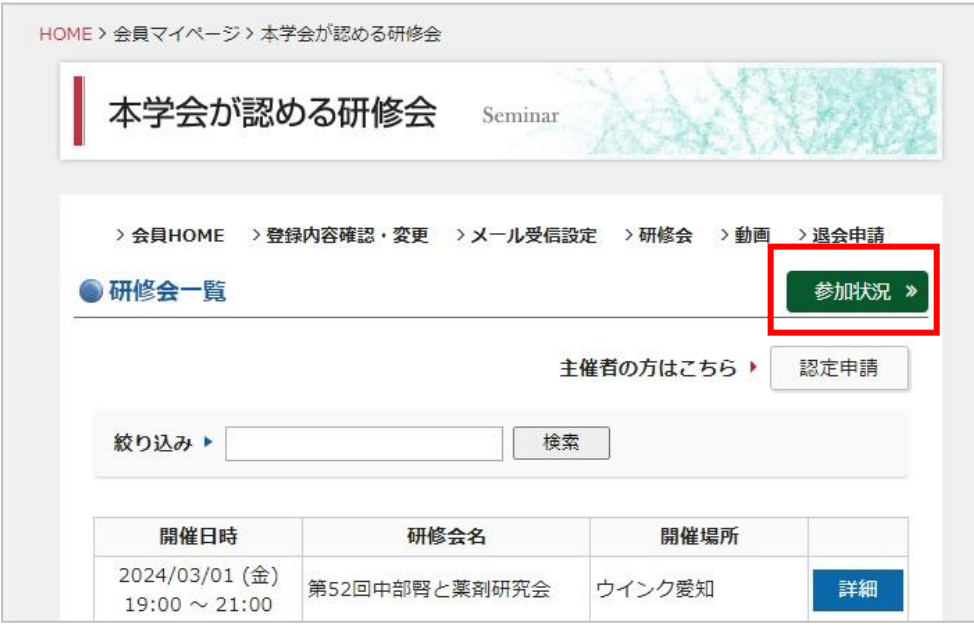

**3.ページ下部の「本学会以外の認定単位を登録する」ボタンを選択**

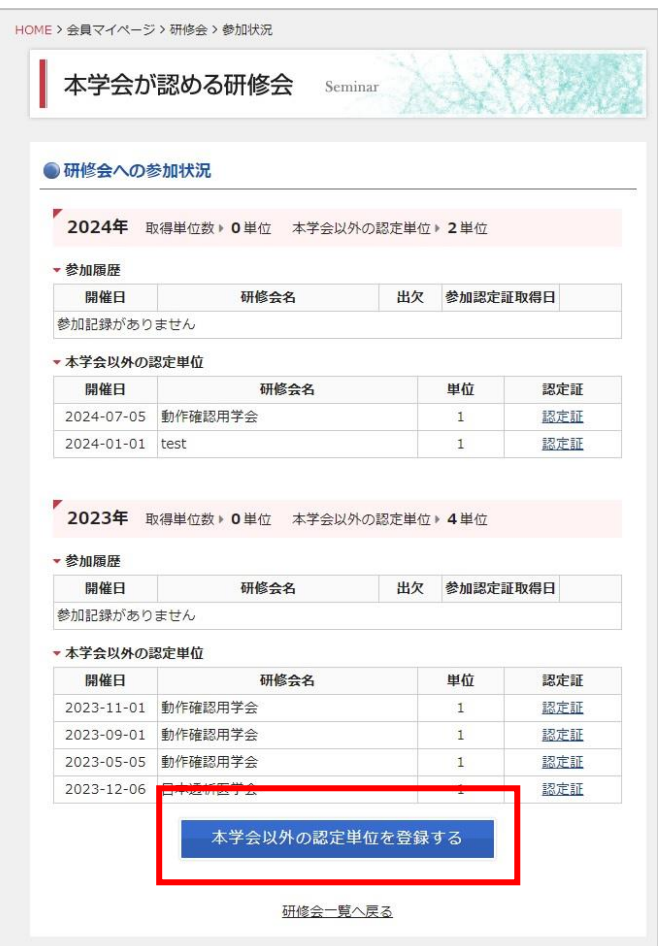

**4.必要事項を入力、認定証データをアップロードし、「登録する」ボタンをクリックして登録完了となりま す。**

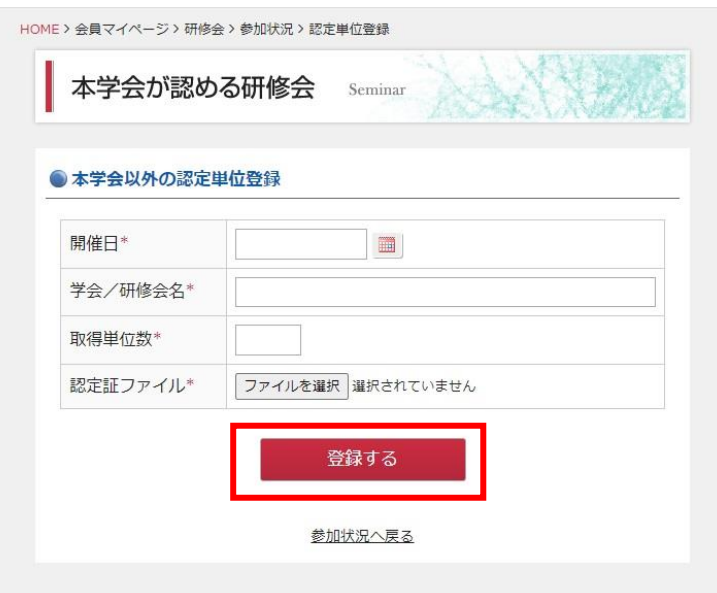

**5.登録された単位は、本学会での取得単位とは独立して加算・表示されます。**

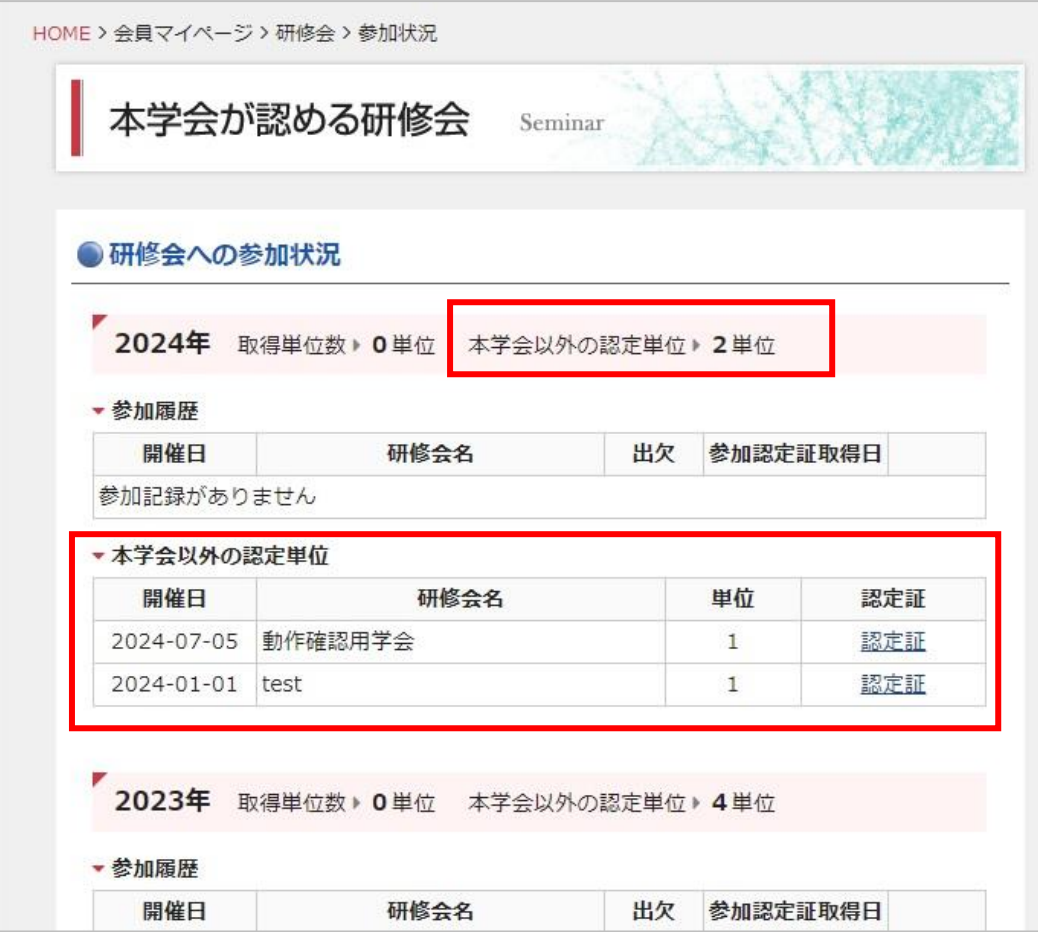